УДК 004.928

## **ВПРОВАДЖЕННЯ В НАВЧАЛЬНИЙ ПРОЦЕС ПРОГРАМУВАННЯ З ВИКОРИСТАННЯМ САD/САМ СИСТЕМИ**

*Іванов Є.М., Алефіров О.С., Куліш М.В., Овсянніков В.В.*

*Харківський національний автомобільно-дорожній університет, Харків*

На сьогоднішній день практично кожне підприємство, яке займається механічною обробкою, має у своєму розпорядженні верстати з числовим програмним керуванням (ЧПК). Верстати з ЧПК мають той самий функціонал, що й звичайні верстати, проте, керується електронікою.

Для автоматичного керування верстатів з ЧПК програміст пише керуючу програму (КП) в якій міститься закодована інформація про дані, необхідні для виконання обробки.

На кафедрі технології металів та матеріалознавства Харківського національного автомобільно-дорожнього університету впроваджено в навчальний процес один з видів створення КП для верстатів з ЧПК - ручне програмування.

Ручне програмування досить складний і трудомісткий процес, проте випускники кафедри повинні мати уявлення про техніку ручного програмування, оскільки це є базою при автоматичному керуванні верстатів з ЧПК.

На підтвердження вищесказаного, на базі кафедри (29.10.2021р.) проводився І етап Всеукраїнський конкурс професійної майстерності «WorldSkills Ukraine» [1] з компетенції - роботи на верстатах з програмним керуванням. У завданні було запропоновано розробити КП для обробки деталі на вертикально фрезерному верстаті типу HAAS VF. Для написання програми можна було використовувати блокнот комп'ютера (або будь-який інший текстовий редактор) без використання CAD/CAM систем. Ескіз деталі було адаптовано до ручного програмування (рис. 1).

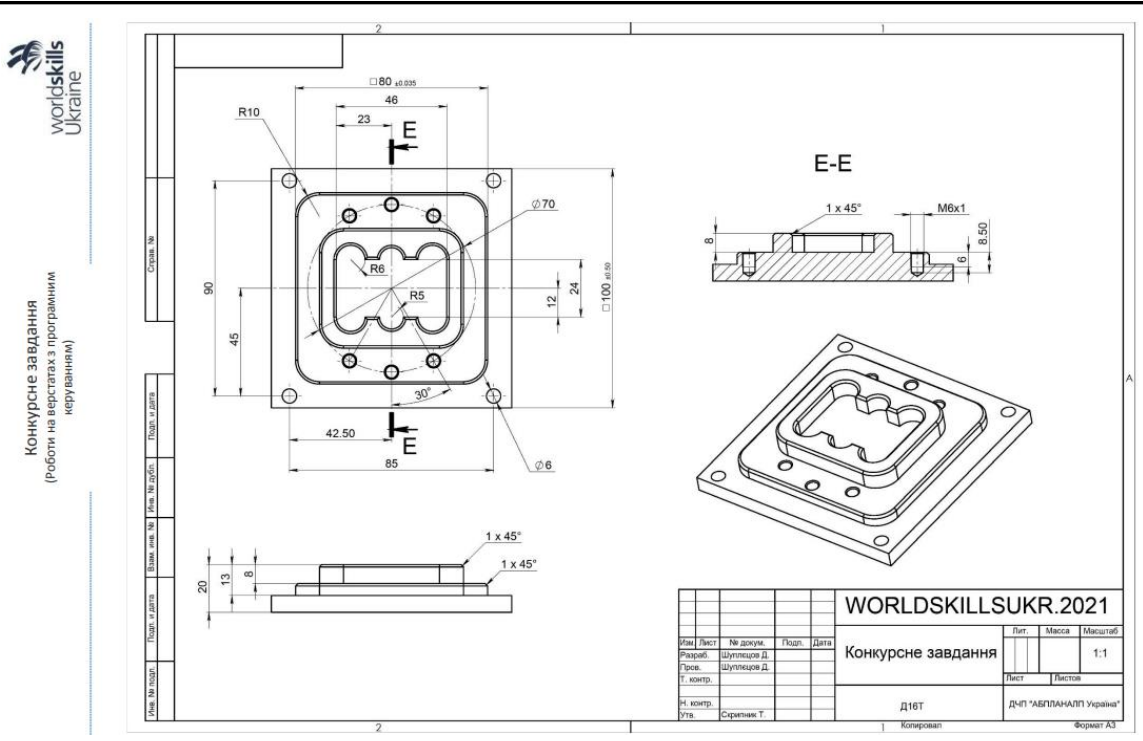

Рисунок 1 – Конкурсне завдання

Іншими словами, учасникам конкурсу було запропоновано використовувати цільове програмування із застосуванням комп'ютера для створення КП за ескізом з подальшою передачею у стійку ЧПК для тестування та редагування.

На кафедрі інженерної та комп'ютерної графіки Харківського національного автомобільно-дорожнього університету ведеться розробка навчального завдання для пакету Autodesk Inventor [2], яке максимально ефективно зможе ознайомити здобувачів освіти з іншим видом програмуванням при створенні КП для верстатів з ЧПК – використання CAD/CAM систем [3].

Використовуючи інформацію Всеукраїнського конкурсу професійної майстерності «WorldSkills Ukraine» далі продемонстровано схематичні етапи розроблюваного навчального завдання:

- пакет Autodesk Inventor має зручний інтерфейс користувача, систему підтримки проектування DSS та використовує великий набір інструментів при автоматизованому проектуванні просторової моделі «Конкурсне завдання» (рис. 2);

*Матеріали конференції КІТ-2021, Харків, ХНАДУ, 10.11.2021*

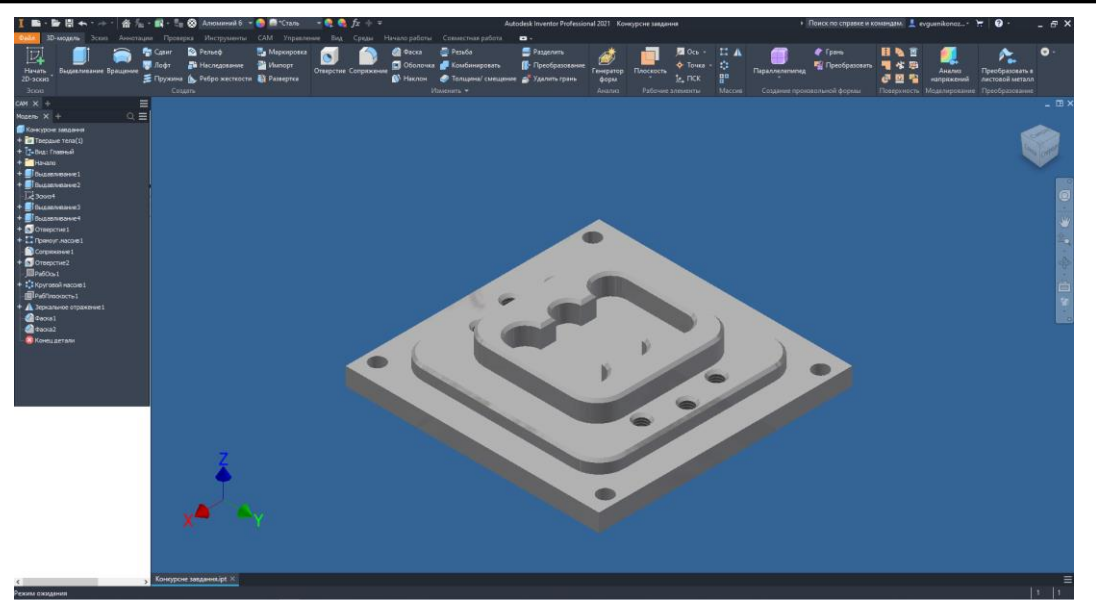

Рисунок 2 – Тривимірна модель «Конкурсне завдання»

-за імпортованою просторовою моделлю «Конкурсне завдання» аналізуються всі поверхні, вибираються стратегії обробки, ріжучий інструмент (розробка інструменту) із вибором режимів обробки;

- симуляція траєкторії та видалення матеріалу заготовки з редактором коду КП, що включає повну імітацію процесу механічної обробки з демонстрацією видалення матеріалу (рис. 3);

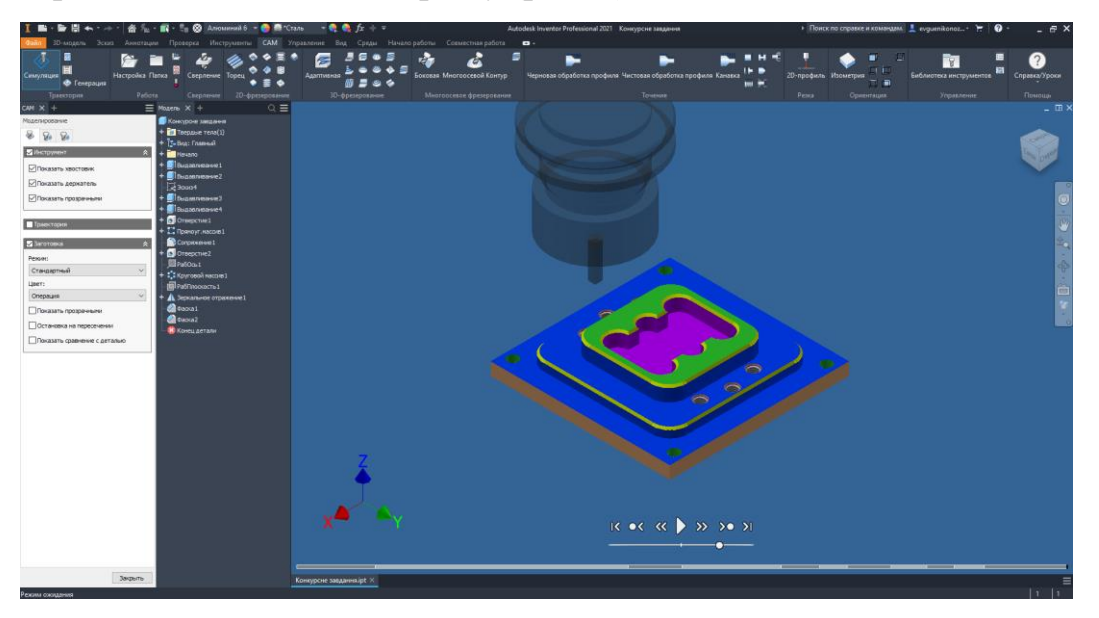

Рисунок 3 – Верифікація

- перетворення апаратно-незалежних даних про розташування інструмента на код КП за допомогою постпроцесора (постобробка) з

графічною симуляцією обробки у вигляді траєкторії руху центру інструменту (Autodesk HSM Editor) (рис. 4);

- створення огляду програми ЧПК для оператора, який містить дані про інструмент, положення заготовки та деталі, статистику обробки (рис. 5).

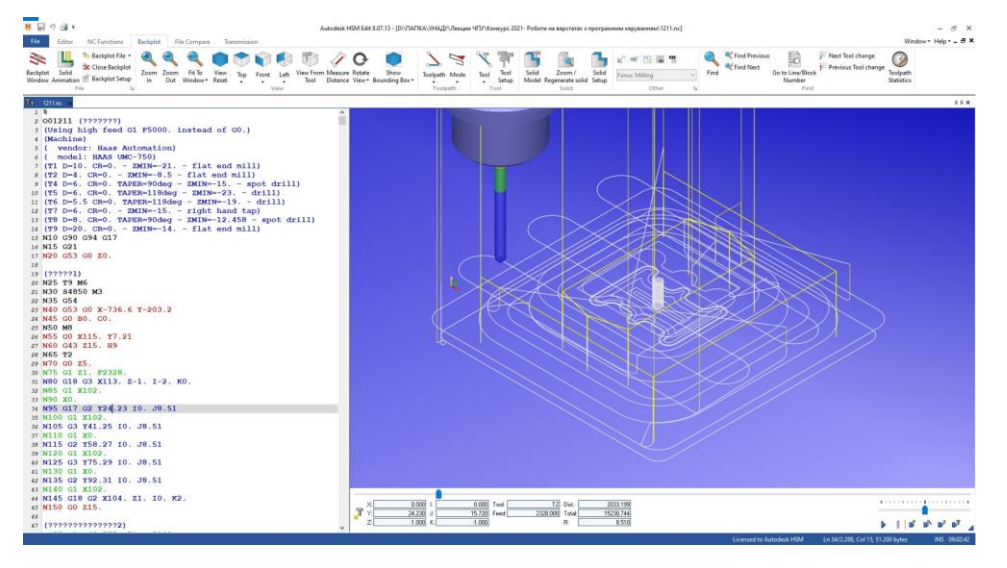

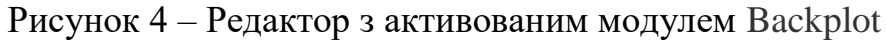

#### Setup Sheet for Program 1001

ю выслеток Настройка2<br>хосимы: Рыж. D:\ПАПКА\ХНАДУ\Лекции ЧПУ\Конкурс 2021- Роботи на верстатах з програмним керуваниям\Конкурсне завдания.ipt

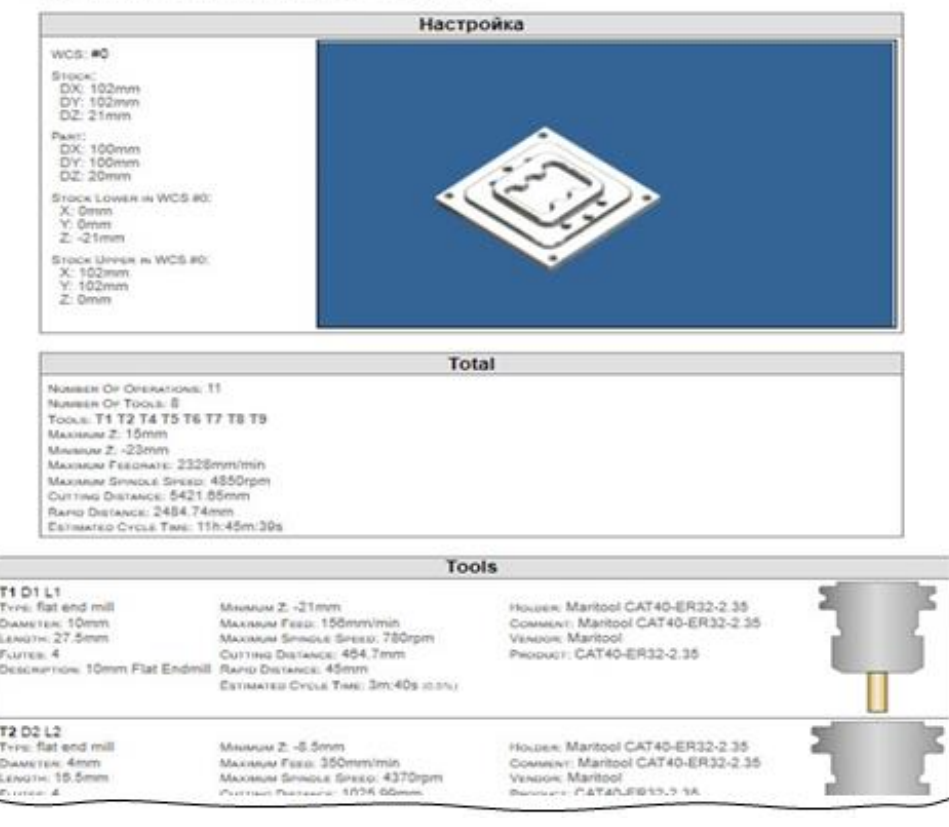

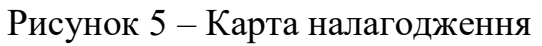

### **Література:**

- [1] Всеукраїнський конкурс професійної майстерності WorldSkills Ukraine 2021-2022 роки. URL: [http://www.worldskillsukraine.org/worldskills-ukraine-](http://www.worldskillsukraine.org/worldskills-ukraine-2021-2022/)[2021-2022/.](http://www.worldskillsukraine.org/worldskills-ukraine-2021-2022/)
- [2] Зиновьев Д.В. Основы проектирования в Autodesk Inventor 2016. Москва: ДМК Пресс, 2016. 256 с.
- [3] Іванов Є.М. Проектування машинобудівних виробів з використанням технологічного рішення, інтегрованого в Autodesk Inventor / Є.М. Іванов // Вестник Харьковского национального автомобильно-дорожного университета. Сб. научных трудов. – Вып. 78. – Харьков: ХНАДУ, 2017. – С. 27-30.

#### **УДК 004.415+004.42**

# **ПРОЕКТУВАННЯ ТА РЕАЛІЗАЦІЯ КРОСПЛАТФОРМНОГО ДОДАТКУ ІЗ ФУНКЦІЯМИ НАВЧАННЯ ТА ТЕСТУВАННЯ ЗНАНЬ** *Котенко Б.О., Шапошнікова О.П., Мнушка О.В.*

#### *Харківський національний автомобільно-дорожній університет, Харків*

Кросплатформність програмного забезпечення (ПЗ) – це здатність ПЗ виконувати свої функції на різних обчислювальних платформах та (або) під керівництвом різних операційних систем. Велике розмаїття обчислювальних платформ зумовлю\ зміни підходів до розробки ПЗ у всіх галузях – від бізнес-додатків до навчаючого ПЗ та ігор. Домінуючим трендом є використання одним користувачем декількох обчислювальних пристроїв – ноутбука (персонального комп'ютера), планшета та смартфона, – що формує цифрову екосистему конкретного користувача, який звикає використовувати однакові додатки на цих пристроях та очікує від них звичної поведінки.

Розвиток технологічної бази та технічних характеристик обчислювальних пристроїв спонукає до пошуку балансу між можливостями